#### **USERS MANUAL extension module 4 outputs DALI Broadcast: DMD-004-002**

## *1 DESCRIPTION*

With the module DMD-004-002 it's possible to control DALI compatible lamps.

The DMD-004-002 works as 4 DALI (lines) controllers but only send **broadcast** commands to the buses.

- $\Rightarrow$  All the lamps connected on to a same bus will receive the same commands.
- $\Rightarrow$  The lamps don't have to be addressed.
- $\Rightarrow$  Each bus DALI is programmed as a single home automation output.

The DALI buses don't need a supplementary DALI power supply, this DALI bus power supply is controlled by the module itself.

## *2 CONNECTIONS*

#### *2.1 Connection of the DALI drivers on to the module DMD-004-002*

The DALI lamps/drivers get continuously power supply, generally in 230Vac**\*** (blue and red wires). The DALI bus is represented by the two black wires (non-polarized). Maximum 64 DALI lamps/drivers can be connected on to each output.

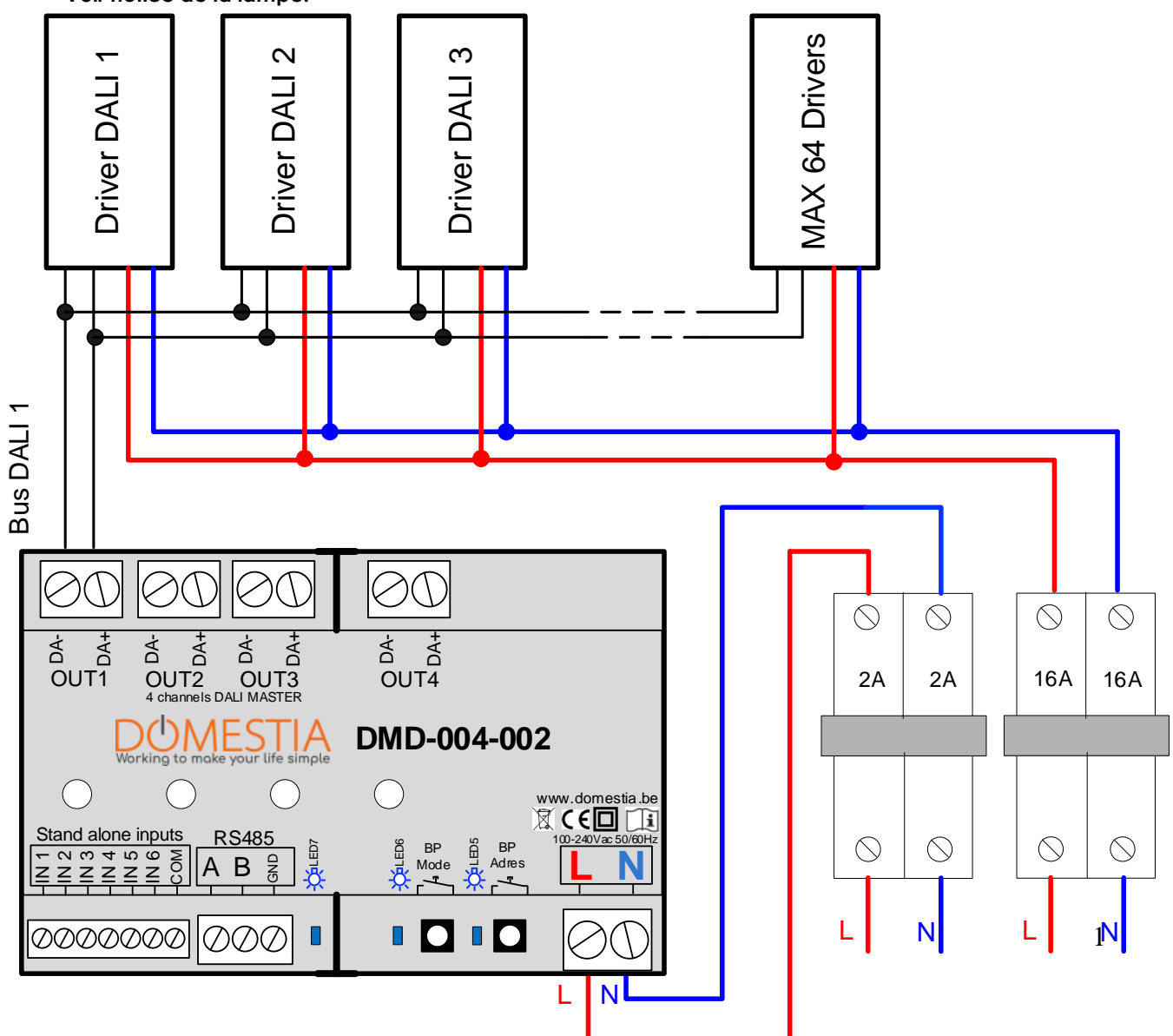

#### **\*Voir notice de la lampe.**

### *2.2 Connection in slave mode*

Extension module 4 outputs DALI DMD-004-002 can work as a slave module with

- **A master module DMC/DKS-012-00x**
- **A master module DMC/DKS-008-001**
- **A control module DME-LAN-**

For the connection and the programming of a control module DME-LANrefer to the user manual of the DME-LAN-.

Example of connection with a DMC-012-003 as the master module:

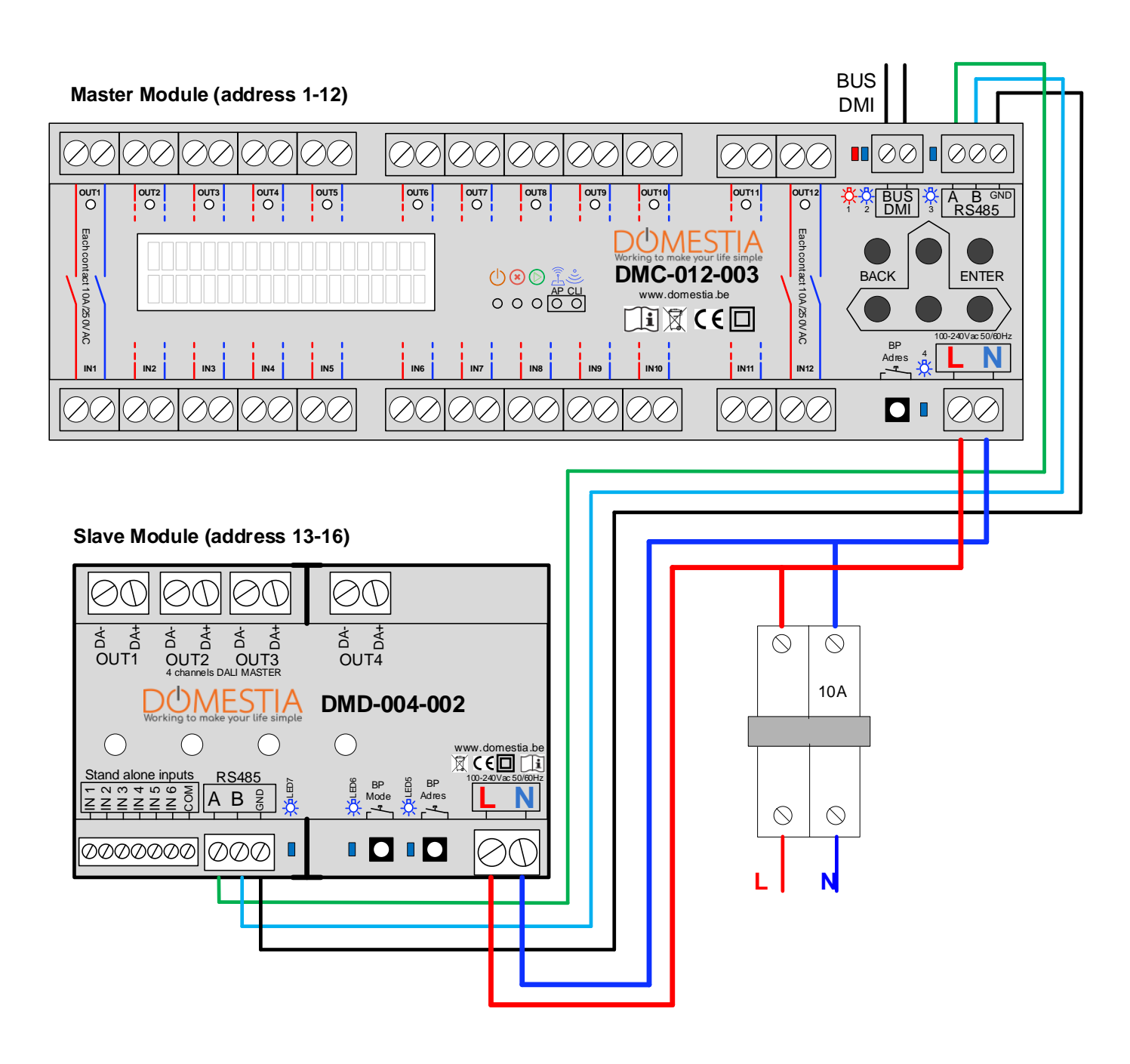

#### *2.3 Connection in Standalone mode (directly piloted by potential free push-buttons).*

The extension module 4 outputs DALI broadcast DMD-004-002 can also work alone in stand-alone mode.

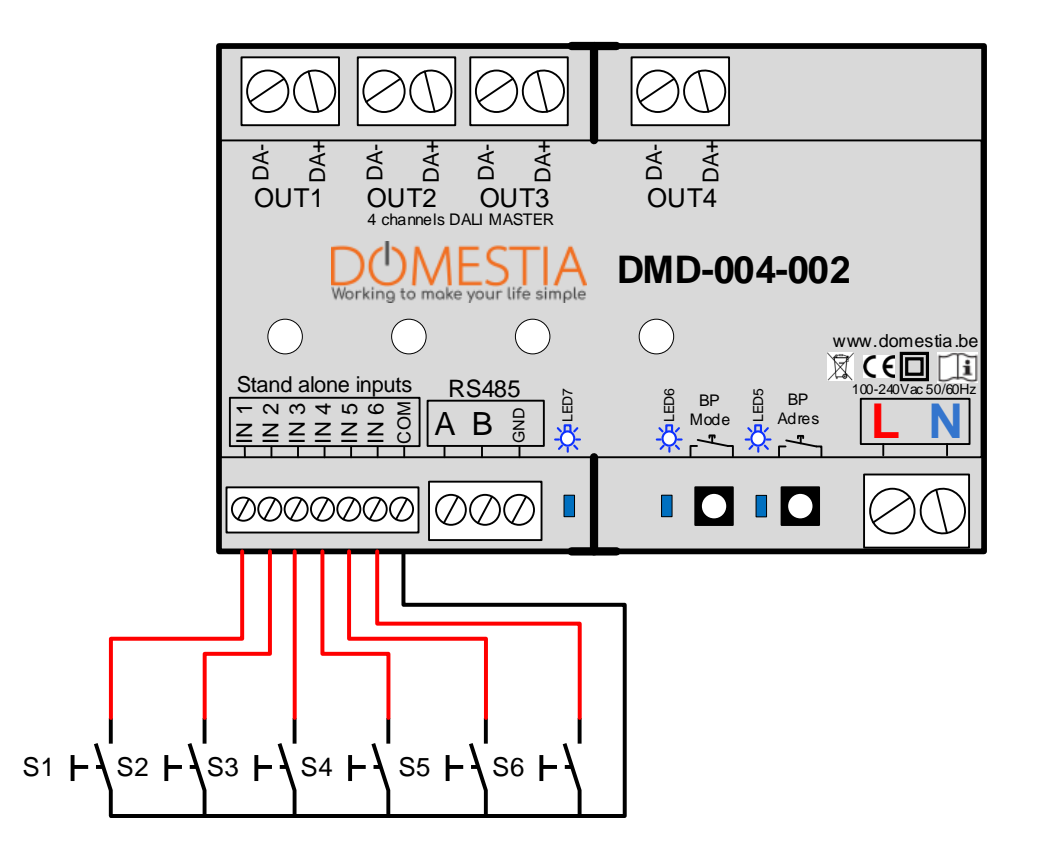

- The « Stand-alone » entries IN 1 à IN 4 allow to directly pilot the outputs OUT 1 à OUT 4.
- The entry IN 5 has the function of switching off the 4 outputs.
- The entry IN 6 has the function of switching on the 4 outputs.

**The entries have to be connected to potential free contacts (for example a pushbutton). No voltage can be applied to the inputs.**

## *CONFIGURATION*

#### *3.1 Addressing from the app « Domestia Home Manager » (via the master module)*

When the module is connected to a master module of type **DMC-008-** (starting from the micro-software V1.28), **DMC-012-003** or **DME-LAN-** (starting from the micro-software V3.0) it is then possible to addres the **DMD-004-002** module with the programming app "Domestia Home Manager".

- 1) Automatic addressing: Click on « Automatic addition»  $\Rightarrow$  then software analyses the bus RS485 to find the connected module After this it is still possible to adapt the module's address with the arrows UP and DOWN.
- 2) Semi-automatic addressing: Click on « Semi-automatic addition then push on the addressing button of the module(s) DMD-004- 002 to add. Click again on « Semi-automatic addition» to end th procedure of adding modules.

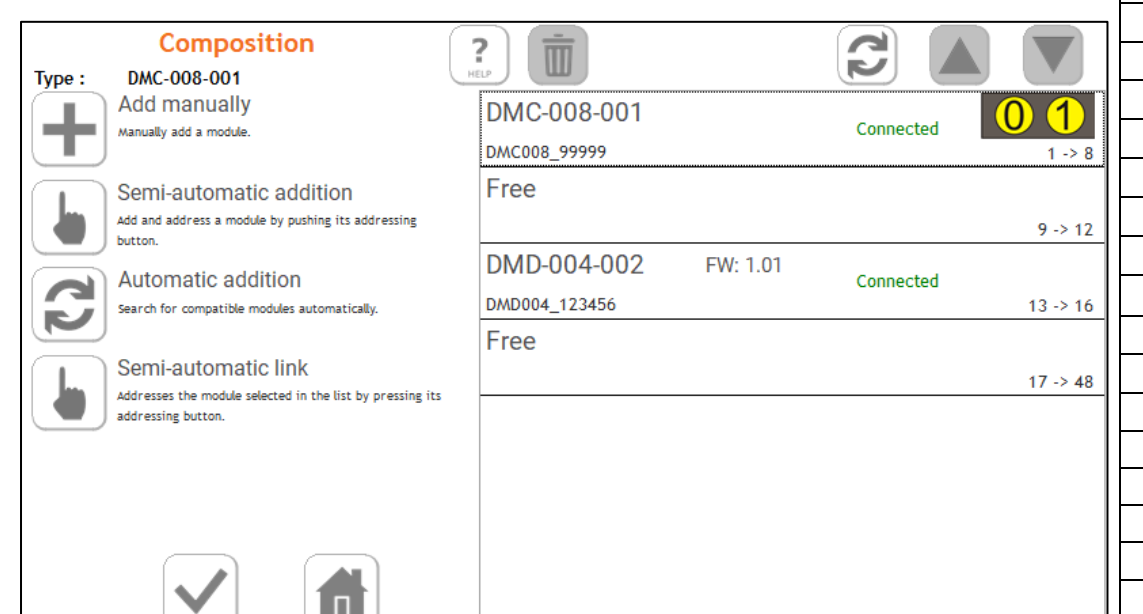

#### *3.2 Manual addressing*

To keep the DMD-004-002 compatible with the old master modules (DMC-012-002, DME-LAN-001) it is possible to address this module with the addressing button BP-Adres.

- a. Press 4 seconds on the BP-Adres (till the blue LED turns off)
- b. Then press the number of times corresponding to the desire addressing (see **addressing table**). The LED indicator lights up with each press. (Maximum delay of 2 seconds between successive presses)
- c. After a delay of 2 seconds after the last press: the blue LED flashe the number of times the button was pressed to confirm the address.

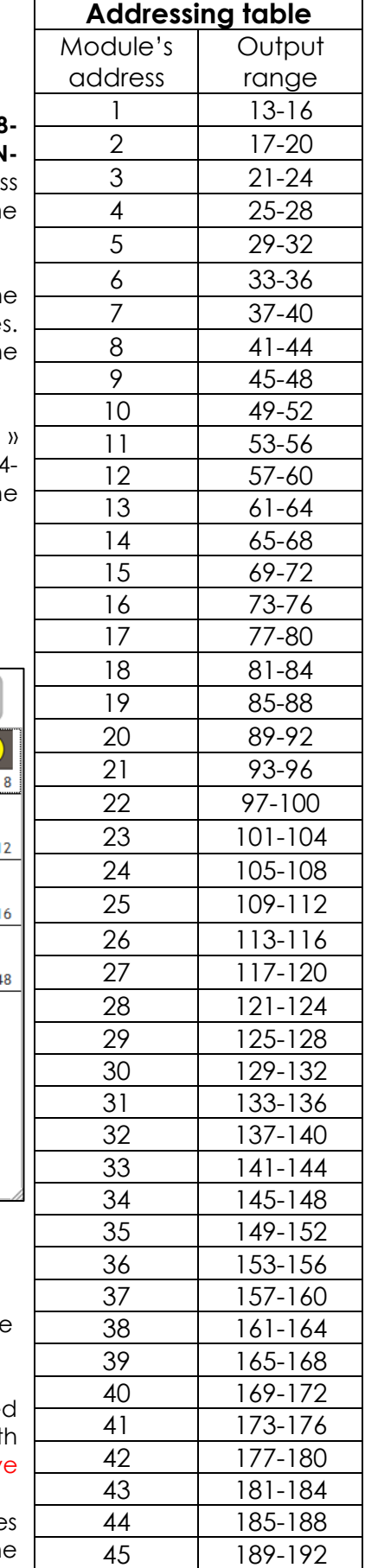

### *3.3 Reset addressing*

To delete the module's address press the address button for between 10 and 14 seconds. When the button is released, the LED flashes 10x rapidly after a 3 second delay to confirm the action.

**Note**: When the button is pressed, the LED lights up for 4 seconds and then goes out and lights up every two seconds until the button is released.

#### *3.4 Configuration of the minimum level*

#### 3.4.1 Addressing from the app « Domestia Home Manager »

When the module is connected to a master module of type **DMC-008-001** (starting from the micro-software V1.28), **DMC-012-003** or **DME-LAN-002** (starting from the micro-software V3.0) it is then possible to program the **DMD-004-002** module with the programming app "Domestia Home Manager".

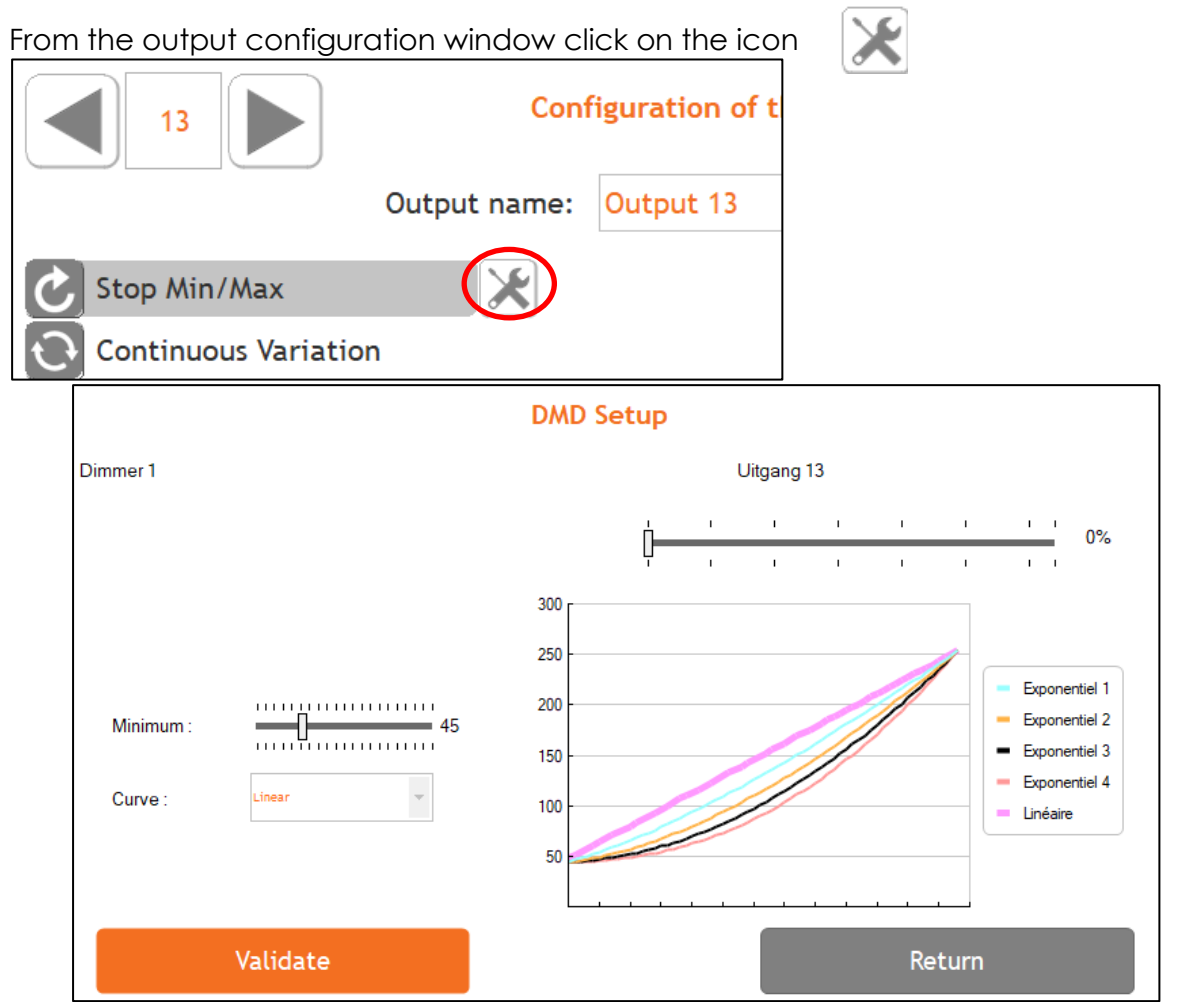

- 1- The "Minimum" potentiometer is used to select the ignition value when the dimming level is at minimum. The minimum setting depends on the type of lamp connected. Depending on the lamps used, the dimming only starts to be noticeable from a certain value (usually close to 50%). => It is common that between 1% and ~40% no dimming can be perceived and therefore 40% is the minimum value to be set. It is therefore interesting to adapt this value for more comfort of use.
- 2- The "Curve" modifies the way the current evolves according to the dimmingpercentage. Generally the "Exponential 1" curve is the best choice

#### 3.4.2 Configuration with the setting button of the module (BP-Mode)

- 1. Press and hold the "BP-Mode" button until the corresponding blue LED goes out. (± 4 seconds)
- 2. Select the channel to be set by pressing the "BP Mode" button repeatedly. The flashing LED moves with each press.
- 3. Press and hold the "BP-Mode" button to activate the selected channel in the setting mode. The LED lights up permanently and the channel lights up at the minimum level.
- 4. Adapt the minimum level by short pushes on the "BP-Mode" => the regulated level is immediately adapted on the selected output. 20 regulation levels are possible.
- 5. To return to the selection of the channel to be set (step 2), press and hold the "BP-Mode" button.
- 6. To exit the "setting" mode, press "BP-Adres".

#### *3.5 Programmation*

#### 3.5.1 Programming from the app « Domestia Home Manager »

a) From the output configuration, click on "Program push buttons". The dimmer output will light up.

b) Press for at least 2 seconds the push-button(s) that should drive this output to associate them.

c) Click on "Program push buttons" again to exit the programming of this output.

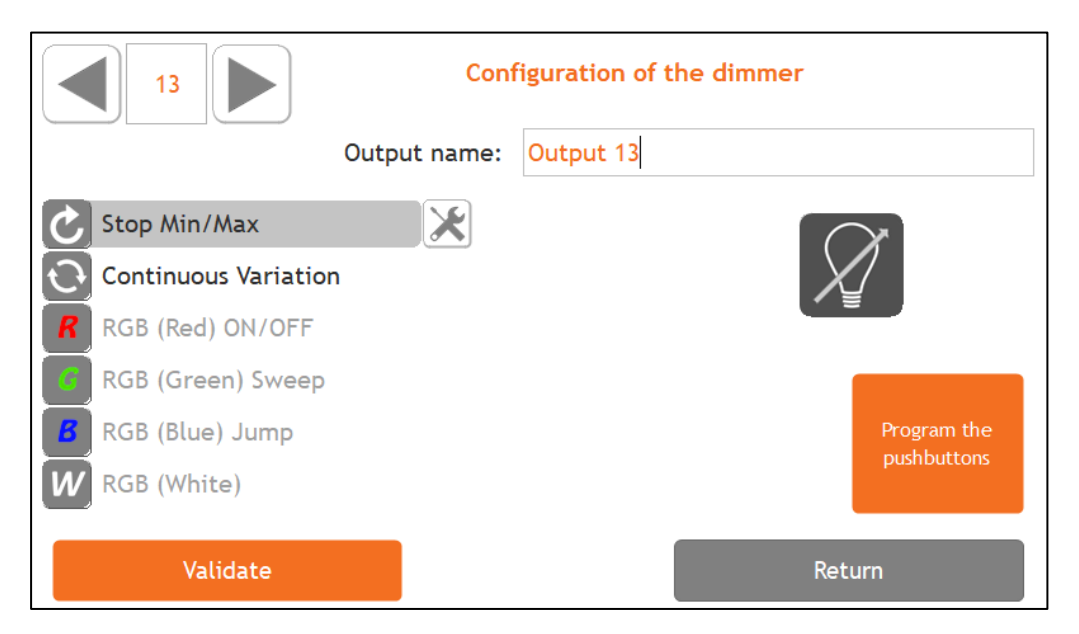

#### 3.5.2 Programming from the buttons of a module DMC-012-003 or DMC-008-001

- 1. Via the menu "2.1" configure the 4 outputs of the module in "Dimmer Stop" or "Dimmer Continuous" mode (the output numbers depend on the addressing).
- 2. Via menu "4.1" select the desired output to be programmed and press ENTER. Press for at least 2 seconds the push- button(s) that should drive this output to associate it. Press ENTER again to exit the programming of this output. Repeat the operation for the other outputs.

## *4 FUNCTIONING*

### *4.1 Functioning in slave mode*

As long as a pushbutton (PB) is being pressed, the associated output will be dimmed. Briefly pressing the push button when the output is "on" will turn the output off. Briefly pressing the push button when the output is "off" will "turn on" the output at the last brightness applied to that output.

### *4.2 Functioning in standalone mode*

- By default, inputs 1 to 4 drive outputs 1 to 4 of the module. A short press on the push-button when the output is "on" will turn it off. A short press on the push button when the output is "off" will "turn on" the output at the last brightness applied to that output. Continuous pressing will dim the output.
- Input 5 turns off all outputs. Input 6 will turn on all outputs at the last brightness applied.

Reminder: In stand-alone mode, you don't have to use an identification module. (DMI-006-001)

## *5 ERROR CODES*

Functioning normally:

The LED associated to the output channel is lit continually when activated, and off when it is inactive.

The LED 5 (blue) blinking rapidly => Indicates the good communication (reception of the trame) with the master module.

In case of malfunction, the table below gives a series of error codes.

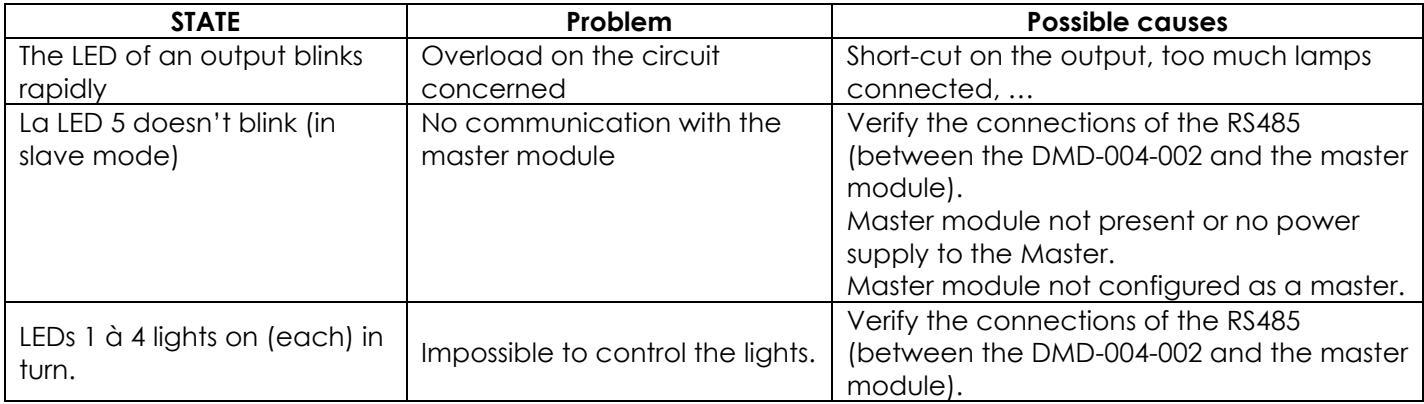

## *6. TECHNICAL CHARACTERISTICS*

#### **Functional characteristics**

- Maximum 64 DALI lamps/drivers per output.
- 6 inputs Stand Alone (to use with potentialfree contacts))

#### **Electrical characteristics**

- Power Supply : 230VAC / 50Hz.
- Own consumption: ~1W
- Internal non-replaceable fuses
- DALI bus voltage : 15Vdc

#### **Operating temperature**

- Stockage :  $-30^{\circ}$ C to  $+65^{\circ}$ C
- Functioning : -10°C to +45°C

**CE Marking**: This product complies with all applicable directives. The EU Declaration of Conformity is available on [www.domestia.be](http://www.domestia.be/)

### *7 WARRANTIES*

The duration of your product's basic warranty is 2 years from the purchase date, which must be confirmed with an invoice bearing the name of the seller and the date on which the sale took place and the serial number(s) of your product(s) clearly indicated on the invoice which is the only document representing the warranty.

Excluded from this warranty are all the following cases:

- All defective parts due to negligent use, misuse, incorrect maintenance or installation that does not comply with that specified by the manufacturer (always refer to the installation and user manual provided with the device). Repair attempts made by the customer or a third party are not permitted. Damage caused by accident, force majeure or other causes for which Domestia cannot be held responsible.
- Fault not effecting the proper functioning or proper use of the equipment.

# **Domestia**

Rue Hector Denis 114 4420 Montegnée Tél : 04/ 372 07 16 Fax : 04/ 372 07 19 [info@domestia.be](mailto:info@domestia.be) www.domestia.be